Максим Сухомлин

# Маршрут — Интернет

Настроить Linux в качестве маршрутизатора домашней сети не так уж и сложно. Хотя совсем без редактирования конфигурационных файлов не обойтись, большую часть настроек можно проделать с помощью многочисленных графических утилит.

Linux - универсальная операционная система. На основе практически любого дистрибутива можно создать полноценный сетевой сервер. В этой статье мы рассмотрим построение маршрутизатора для небольшой сети на базе компьютера с установленным дистрибутивом Fedora Core 3. Сервер будет осуществлять передачу данных из внутренней сети в Интернет и с помощью NAT транслировать сетевые адреса. Для этого нам потребуется компьютер с процессором не ниже Pentium MMX, 64 Мбайт оперативной памяти, не менее 3 Гбайт дискового пространства, один или два адаптера передачи данных и, конечно, доступ в Интернет. Адаптеры могут быть самыми различными, начиная от стандартных сетевых плат и заканчивая ADSLмодемами с интерфейсом USB. Для того чтобы маршрутизатор заработал, необходимо правильно указать все сетевые реквизиты, то есть прописать IP-адреса или настроить компьютер таким образом, чтобы он получил IP-адрес автоматически.

# Поднимаем сетевые интерфейсы

Для настройки сетевых плат выберем в меню пункт «Приложения → Система → Мастер подключения к Интернету» либо «Управление устройствами сети». Подразумевается, что используемые сетевые платы поддерживаются системой.

Выбрав пункт «Настроить», мы попадем в раздел, где отображаются обнаруженные сетевые интерфейсы. Отметив нужный и нажав на кнопку «Изменить», перейдем непосредственно в меню настройки сетевых плат. Здесь задается IP-адрес, маска сети и адрес шлюза. То есть, настраивается статический маршрут, если подключение к другим сетям осуществляется через сетевую плату. Если же доступ происходит через модем, сетевые реквизиты мы получим автоматически при подключении к удаленному хосту.

Конфигурационный файл для каждого сетевого устройства находится в каталоге /etc/sysconfig/network-scripts и называетcя ifcfg-eth0 — для первого интерфейса, ifcfg-eth1 — для второго и т. д. Если вы хотите модифицировать сетевые адреса вручную или добавить еще одно устройство на новом интерфейсе, потребуется изменить некоторые строки в этих файлах:

**DEVICE = имя физического сетевого устройства**  $IPADDR = IP$ -адрес  $NETMASK = macka$  сети **NETWORK = IP-адрес подсети BROADCAST = широковещательный IP-адрес** ONBOOT = будет ли интерфейс активным во время загрузки **BOOTPROTO** = переменная может принимать значения: «none» - не использовать протокол во время загрузки «bootp» - использовать протокол ВООТР «dhcp» — использовать протокол DHCP USERCTL = может принимать одно из значений: «ves» — любой пользователь может контролировать устройство «по» - только root может контролировать устройство

Базовые конфигурационные файлы сети: /etc/hostname, в котором хранится доменное имя вашего компьютера, например my.domain.ru, а также /etc/resolv.conf - файл, используемый резолвером для определения IP-адреса ресурса по его имени. Данный файл, как правило, выглядит следующим образом:

# order bind, hosts - поиск имени сперва через DNS, а затем в файле /etc/hosts

«multi on» - у нас машины с несколькими сетевыми адресами «nospoof on» — проверять подмену IP-адресов (IP spoofing)

Теперь рассмотрим строение файла /etc/hostname:

# search domain.ru

«nameserver» — любой IP-адрес, на котором настроен DNS и к которому есть доступ

Опция «order» применяется для определения порядка использования сервисов. В примере установлено, что вначале резолвер обращается к DNS-серверу, а затем к файлу /etc/hosts. Опция «multi» говорит, что компьютеры, описанные в файле /etc/hosts, могут иметь не один адрес, а несколько (соответственно, и несколько сетевых интерфейсов). Например, шлюз всегда имеет несколько адресов, и у него эта опция должна быть всегда установлена в положение «ОN». Опция «nospoof» предписывает не разрешать подмену адресов. «IP spoofing»  $$ это способ атаки, при котором удаленный компьютер представляется тем, чем он не является на самом деле. Теперь включим возможность пересылки пакетов. Для этого отредактируем файл /etc/sysconfig/network:

# **FORWARD IPV4** =  $ves$

A также /etc/sysctl.conf:

## $net.jpg4.jp_forward = 1$

Чтобы изменения вступили в силу, необходимо перезагрузить сетевой сервис следующим образом:

#### /etc/rc.d/init.d/network restart

Просмотрим информацию о сетевых интерфейсах:

## ifconfig

Link encap:Local Loopback  $\mathbf{a}$ inet addr:127.0.0.1 Mask:255.0.0.0 inet6 addr: ::1/128 Scope:Host UP LOOPBACK RUNNING MTU:16436 Metric:1 RX packets:1667 errors:0 dropped:0 overruns:0 frame:0 TX packets:1667 errors:0 dropped:0 overruns:0 carrier:0

# Настройка модемного соединения

Для подключения модема воспользуемся «Мастером подключения к Интернету». Выберем подключение обычного модема. Система попробует самостоятельно определить устройство, после чего необходимо будет задать основные настройки: номер телефона (если вы звоните через офисную АТС, то перед номером не забудьте указать код выхода на городскую линию), по которому

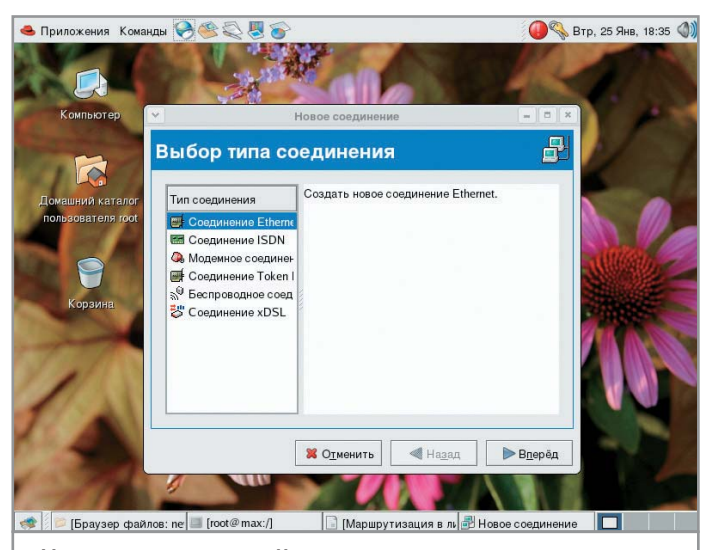

«Мастер подключения к Интернету» поможет вам настроить любой тип соединения с помощью нескольких кликов мышью мы будем звонить, название учетной записи, логин и пароль для входа в Интернет или удаленную сеть. После ввода данных в систему будет добавлено устройство, обозначенное как «Modem».

В этом же меню выберем вкладку «Оборудование». Здесь можно произвести настройки модема: установить порт (для COM1 в Unix-системах принято обозначение ttyS0), выбрать тональный или пульсовый набор номера, определить скорость порта (по умолчанию 115 200 кбит/с), громкость динамика и тип управления потоком данных (по умолчанию — аппаратный). Все данные настройки модема можно изменить, зайдя в меню «Приложения → Система → Управление устройствами сети». Выберите пункт «Изменить». На заклалках этого лиалогового окна можно настроить необходимые параметры модема. Укажите адрес сервера DNS и, если это необходимо, задайте для модема установку соединения сразу при включении компьютера. На вкладке «Маршрут» можно добавить статический маршрут. Раздел меню «Провайдер» дает возможность изменить данные учетной записи (логин, пароль, номер телефона). В пункте «Дополнительно» настраиваются свойства программы для дозвона.

# Первый звонок

Дозвон можно осуществить несколькими способами. Самый простой путь - сделать это через графический интерфейс. В меню «Настройка сети» нужно вылелить необходимое устройство и нажать кнопку «Активировать». Если модем настроен правильно, то он сразу станет звонить по указанному номеру. Утилита, отвечающая за дозвон, называется WvDial. Ее конфигурационный файл - /etc/wvdial.conf. В нем уже записаны все настройки, которые мы проделали через вышеописанные разделы меню.

Второй вариант - использовать для дозвона демон pppd. Для этого потребуется немного отредактировать файл /etc/ppp/ options, поместив в него следующие строки:

modem crtscts asyncmap 0

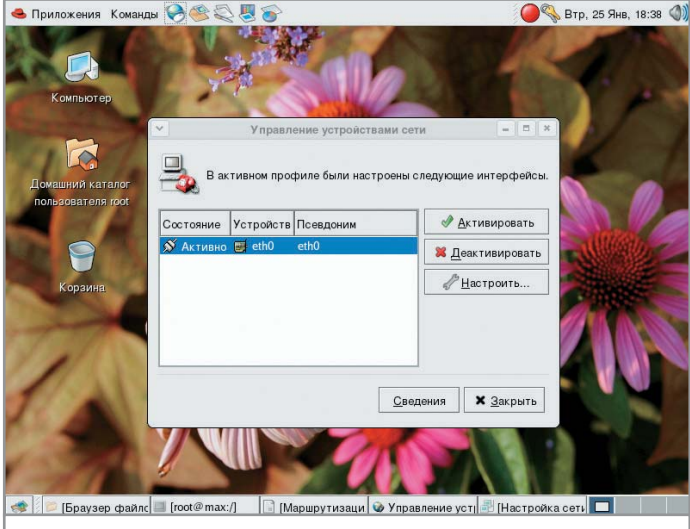

Настройка, активация и деактивация сетевой платы. производящиеся в графическом режиме

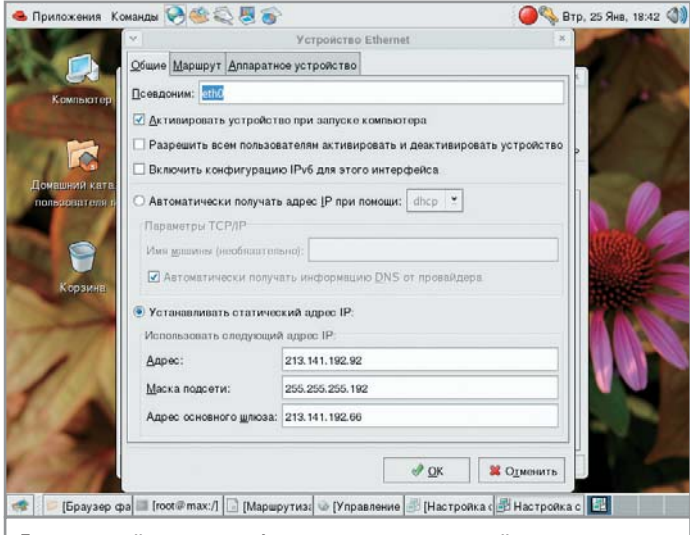

Если провайдер не снабжает сетевыми настройками автоматически, необходимо прописать статический IP-адрес

Команда для запуска pppd:

# pppd ttyS0 57600 lock connect 'chat -V -f /etc/ppp/ISP1' defaultroute noipdefault debug nodetach

Теперь мы созлалим скрипт, в котором будут прописаны основные настройки с данными для программы chat (номер телефона, логин, пароль и т. д.), и назовем его /etc/ppp/ISP1:

ABORT "ERROR" - напротив ABORT строка, получив которую, chat завершит работу **ABORT "NO DIALTONE" TIMEOUT 5** «» «АТ» - символы «» означают, что от модема ничего ждать не стоит и нужно сразу посылать ему команду АТ «ОК» «АТZ» — сбрасываем настройки модема «ОК» «АТ $57 = 120$ » — указываем модему, сколько времени жлать соелинения **ABORT «BUSY» ABORT «NO ANSWER» ABORT «NO CARRIER» ABORT «Login Incorrect»** «ОК» «АТDP(9)1234567» — номер телефона, по которому осуществляется дозвон **TIMEOUT 125** «CONNECT» «\c» — после получения строки «CONNECT» мы уменьшаем время ожидания до 30 секунд; строка «\с» говорит, что в модем посылать ничего не нужно и можно сразу же приступить к проверке логина и пароля **TIMEOUT 30** 

«login» «maksim»

«password» «1234567»

«}» «\с» - убираем с экрана ненужные символы

После дозвона мы можем проверить соединение, набрав команду ifconfig и посмотрев, есть ли в списке устройство «ppp0», или же просто отдав команду «ping» на любой хост в Интерне-

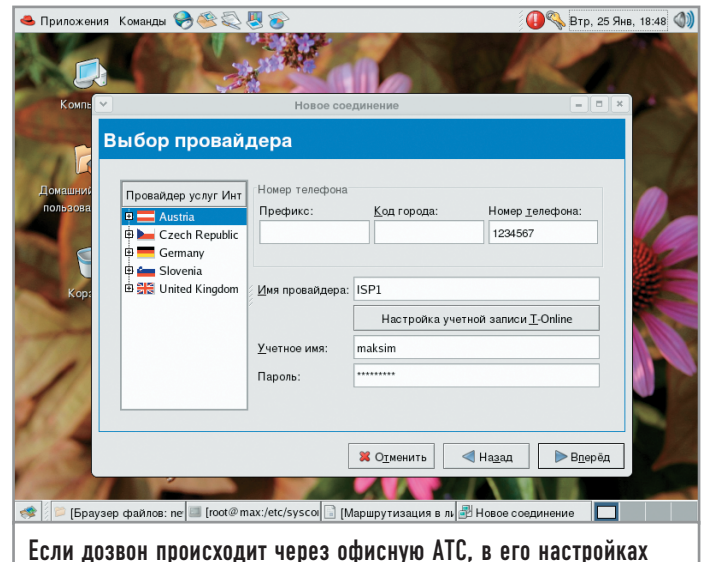

надо указать префикс выхода на городскую линию

те. На этом настройку доступа в Интернет через модем можно считать завершенной, однако давайте рассмотрим еще несколько возможностей полключения к сети.

# Настройка пакетного фильтра

Итак, тем или иным способом мы подключились к сети, маршрутизация включена, теперь можно приступать к работе. Но если вам предоставлен только один реальный IP-адрес для интерфейса, через который вы соединились с Интернетом, то о какой маршрутизации может идти речь? Решить эту проблему можно либо при помощи сервиса NAT, либо обычного прокси-сервера. Далее мы рассмотрим настройку с помощью обоих этих способов.

На данный момент Fedora Core обладает мощным средством обработки сетевых данных — пакетным фильтром iptables. Номер версии программы на нашем компьютере был 1.2.11. Данный фильтр включен в ядро системы, поэтому перекомпилировать его не придется. С помощью iptables можно настроить трансляцию адресов, обеспечить безопасность сервера со стороны Интернета, а также ограничить доступ к машине из внутренней сети. Проверить версию и работу фильтра можно командой:

## iptables -V

Сетевой пакет проходит через любой интерфейс (даже через работающий по умолчанию loopback), ядро проверяет этот пакет по определенным правилам: «АССЕРТ» - позволяет пройти пакету, «DROP» — не позволяет, «REJECT» — пакет отбрасывается. Кроме того, он может быть отправлен через существующие цепочки правил. Для управления этими самыми правилами используется одноименная программа iptables, которая устанавливается на всех системах по умолчанию. Все правила обработки пакетов хранятся в памяти до перезагрузки системы. Чтобы сохранить выполненные самостоятельно настройки «iptables», необходимо записать их в файл, которым изначально является /etc/rc.d/rc.firewall. Akтивация данного скрипта может выполняться как вручную, так и добавляться в автозапуски системы. Не забудьте дать файлу права на выполнение:

#### chmod 744 /etc/rc.d/rc.firewall

Обновленную таблицу iptables можно просмотреть в окне терминала с помощью следующей команды:

#### iptables -L

Существуют три основные цепочки правил. «INPUT» — для входящих пакетов, «OUTPUT» - для исходящих, «FOR-WARD» — для пакетов, проходящих через данную машину к другой. Если пакет не удовлетворяет условиям цепочки («АССЕРТ»), он попадает в следующую («REJECT»), а потом еще в одну («DROP»). Если же пакет не попал ни под одно из вышеописанных правил в определенной цепочке, он отбрасывается или же останавливается в любом случае. Для того чтобы просмотреть существующие на данный момент цепочки, введем необходимую команду:

#### iptables - P

Для создания новой цепочки понадобится команда:

## iptables -N

Для добавления правила в цепочку введем строку:

#### iptables -A -j

Также можно задать следующие условия:

## $-<sub>p</sub>$ --dport

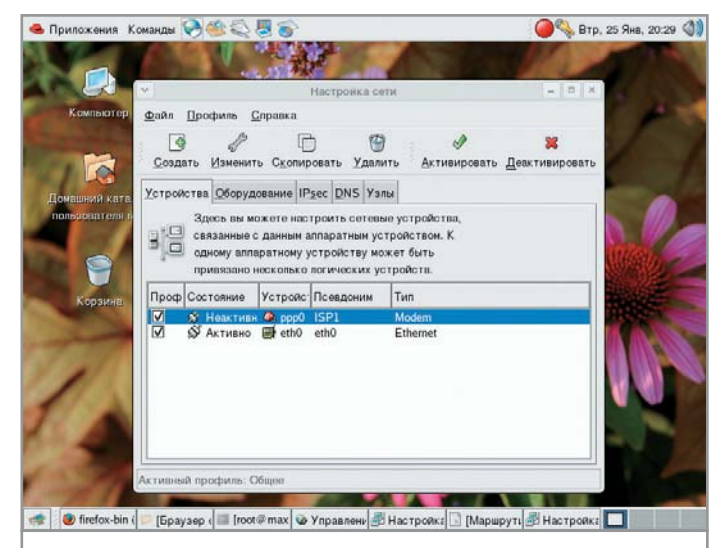

Дозваниваться можно с помощью встроенных средств GNOME. просто активировав устройство «Modem»

--sport

- $-\mathbf{s}$ -d
- -і только для INPUT
- --icmp-type для icmp

# Составление правил

Теперь мы можем создать собственные правила, удовлетворяющие следующим условиям:

► Пакеты локального интерфейса будут выходить в сеть без ограничений.

• Большинство входящих соединений (на основную часть портов) будут закрыты.

 $\triangleright$  Порты, необходимые для работы FTP (21) и DNS (53). Создадим файл rc.firewall и отредактируем его:

#### #!/ $bin/sh$

# Опишем интерфейс выхода в сеть (если модем - то ppp0; если сеть - то eth0)  $INET_IFACE = "eth0"$ # На всякий случай укажем полный путь к iptables  $IPTABLES = "/shin/iptables"$ # Включаем действия по умолчанию для стандартных цепочек **TIDARMIT SIPTABLES - P INPUT DROP** SIPTABLES - POUTPUT ACCEPT **SIPTABLES - P FORWARD DROP** # Удаляем все правила, если они есть **SIPTABLES - F** 

**SIPTABLES -X** 

# Создаем наши правила, для того чтобы обезопасить

работу с сетью

# Отбрасываем ТСР с неправильными флагами

**SIPTABLES -N bad\_tcp\_packets** 

# ТСР, прошедшие основную проверку

**\$IPTABLES -N allowed** 

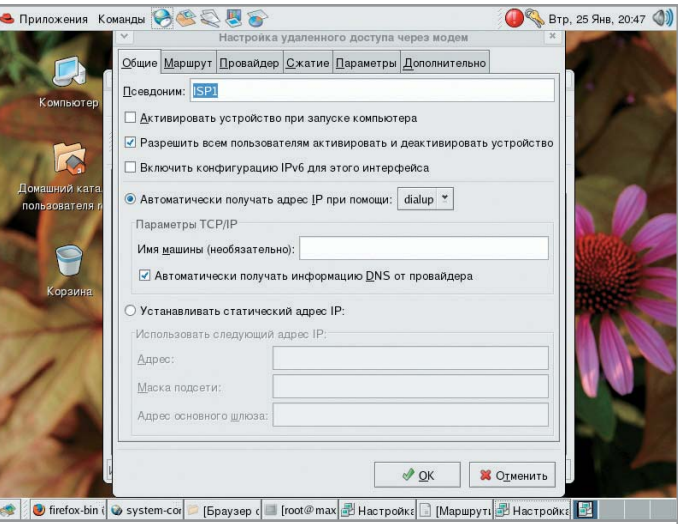

В расширенном диалоге настроек модема можно выбрать метод сжатия, ввести инициализационную строку и реквизиты провайдера

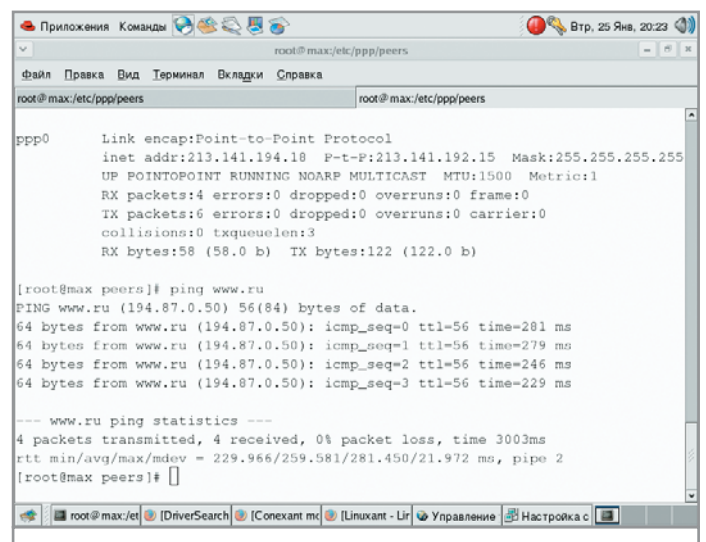

Командная строка — удобное средство просмотра параметров сетевых интерфейсов и тестирования соединения

# Пакеты основных протоколов **SIPTABLES -N tcp\_packets \$IPTABLES** -N udp packets **SIPTABLES -N icmp packets** #Разрешаем прохождение пакетов для локального интерфейса **SIPTABLES - A INPUT -i lo -i ACCEPT \$IPTABLES - A OUTPUT - o lo -j ACCEPT** # Защищаемся от DOS- и SYN-атак \$IPTABLES -A bad\_tcp\_packets -p tcp --tcp-flags SYN, ACK SYN, ACK -m state --state NEW -j DROP # Пропускаем пакеты уже установленных соединений \$IPTABLES -A allowed -p TCP --syn -j ACCEPT \$IPTABLES -A allowed -p TCP -m state --state ESTAB-LISHED, RELATED - j ACCEPT # А все остальные из этой цепочки сбрасываем **\$IPTABLES -A allowed -j DROP** # Здесь можно открыть некоторые порты, так как по умолчанию мы закрыли все # Открываем 21-й порт для FTP \$IPTABLES -A tcp packets -p TCP -s 0/0 --dport 21 -j allowed # Открываем 53-й порт для DNS \$IPTABLES -A udp\_packets -p UDP -s 0/0 --sport 53 -j **ACCEPT** # Отбрасываем пакеты ICMP \$IPTABLES -A icmp\_packets -p ICMP -s 0/0 --icmp-type 3 -j ACCEPT \$IPTABLES -A icmp packets -p ICMP -s 0/0 --icmptype 11 -j ACCEPT \$IPTABLES -A icmp\_packets -p ICMP -s  $0/0$  --icmp-type 12 -j ACCEPT # Далее для нашего же удобства проводим проверку по всем протоколам отдельно **SIPTABLES -A INPUT -p ALL -i SINET IFACE -m state -**state ESTABLISHED, RELATED -j ACCEPT \$IPTABLES -A INPUT -p TCP -i \$INET\_IFACE -j tcp\_packets \$IPTABLES -A INPUT -p UDP -i \$INET\_IFACE -j udp\_packets **\$IPTABLES -A INPUT -p ICMP -i \$INET\_IFACE -j** icmp\_packets

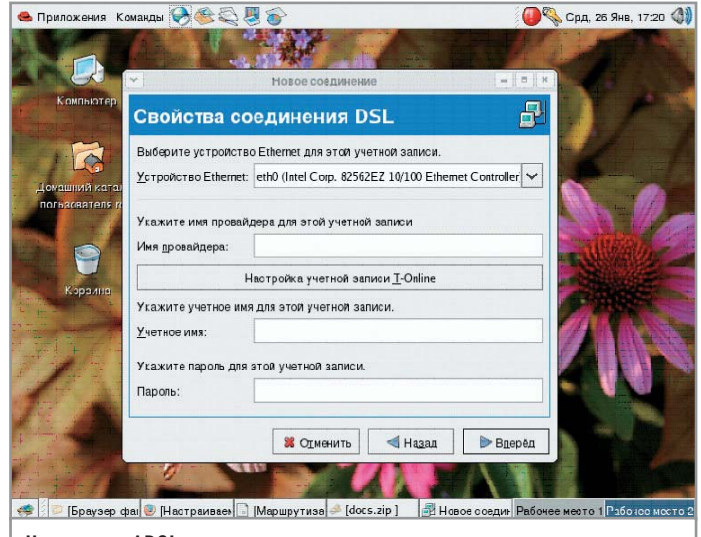

Настроить ADSL-модем с помощью пошагового мастера ничуть не сложнее, чем сетевую плату

# NAT *u* masquerade |

Маскарад (masquerade) и трансляция адресов (NAT) в мире Linux не являются синонимами. Маскарад — замена адреса нашей машины на адрес сервера, выполняющего маскарадинг. Трансляция адресов — замена адреса на любой указанный. Как же работает маскарад? Наш пакет (например, на www.ru) проходит через сервер, и в нем адрес источника меняется на адрес сервера (123.123.123.123). Пакет приходит на www.ru, и хост отвечает по адресу пакета (123.123.123.123). Так как наш сервер запомнил, что пакет для www.ru посылали мы, то он принимает пакет и отдает его нашему компьютеру. Вот и все, пакет ушел и вернулся. Включим маскарад в iptables, это очень просто:

# iptables - A FORWARD - s 192.168.1.0/24 -j ACCEPT

Данной командой мы разрешили прохождение пакетов между сетевыми интерфейсами из локальной сети 192.168.1.0/24.

# iptables -A FORWARD -d 192.168.1.0/24 -j ACCEPT

Эта команда разрешает прохождение пакетов между сетевыми интерфейсами в локальную сеть 192.168.1.0/24. Таким образом, с помощью последней включим маскарад для сети 192.168.1.0/24.

# iptables -t nat -A POSTROUTING -o eth0 -s 192.168.1.0/24 -j MASQUERADE

Теперь необходимо проверить, включена ли маршрутизация в ядре?

## cat /proc/sys/net/ipv4/ip forward

Если на выходе получено значение «1», все в порядке. Если «0» — нужно включить маршрутизацию следующей командой:

echo 1 >/proc/sys/net/ipv4/ip\_forward

NAT работает так: наш пакет, отправленный на www.ru, проходит через сервер, и в нем адрес источника меняется на указанный. Пакет приходит на www.ru, и хост отвечает по адресу в пакете (123.123.123.123). Затем пакет приходит на наш сервер, и происходит обратная замена. NAT включается в iptables вот так:

# iptables - A FORWARD - s 192.168.1.0/24 -j ACCEPT iptables - A FORWARD - d 192.168.1.0/24 - j ACCEPT iptables -t nat -A POSTROUTING -o eth0 -s 192.168.1.0/24 -j SNAT --to-source 123.123.123.123

Для облегчения работы с iptables написано несколько графических приложений, которые при наличии среды Xwindow помогают управлять пакетным фильтром. Firewall Builder позволяет управлять цепочками правил для различных пакетных фильтров, в том числе и для iptables. Найти ее можно здесь: fwbuilder.sf.net.

# Настройка Squid

Вполне возможна ситуация, когда через роутер вам потребуется получить доступ только к веб-страницам. Причем доступ нужно организовывать на основе пользовательских прав, вплоть до того, чтобы раздавать ограничения пользователям одного домена или определять доступность тех или иных сайтов. А если необходимо получать статистику посешений веб-ресурсов? В таком случае для этих и многих других целей прекрасно подойдет проксисервер, например Squid. Некоторые функции программы необходимо обозначить на этапе компиляции. Скачаем исходные тексты последней стабильной версии Squid с официального сайта разработчиков www.squid-cache.org и приступим к установке:

tar -zxvf squid-2.5.STABLE5.tar.gz cd./squid-2.5.STABLE5 ./configure

При конфигурации полезно указать следующие опции:

--prefix = PREFIX - прописать нужный путь для установки --enable-delay-pools - ограничить полосы пропускания

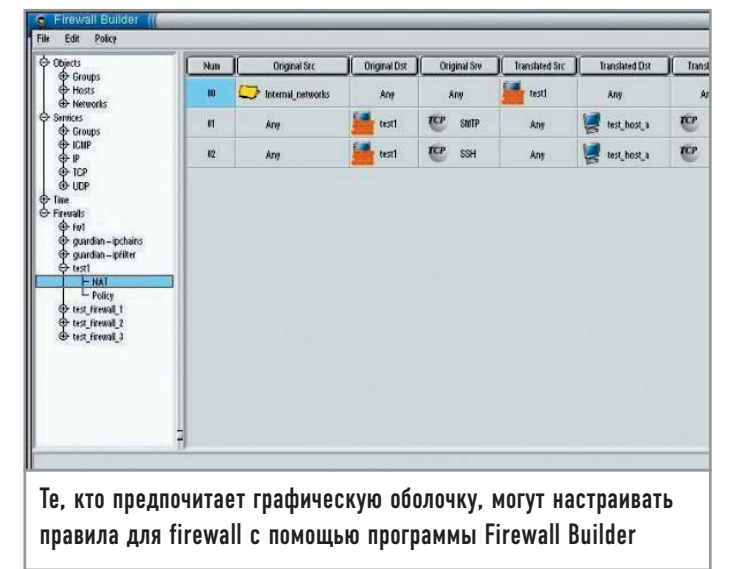

--enable-useragent-log - включить запись сведений о браузере пользователя в лог

 $-$ enable-err-language = lang — включить функцию вывода ошибок на родном языке

Далее компилируем и устанавливаем программу:

#### make && make install

Теперь приступаем к непосредственной настройке сервера, отредактировав файл /usr/local/etc/squid.conf:

http\_port 3128 - задаем порт (по умолчанию 3128). cache mem 20 MB - сколько оперативной памяти Squid может забрать под свои нужды cache\_dir /usr/local/squid/cache 500 16 256 - указывает Squid, где сохранять кешируемые файлы, указывает отдать пол кеш 500 Мбайт и созлать 16 и 256 каталогов 1-го и 2-го уровня соответственно. Не забудем также выставить права пользователя, под именем которого у нас будет работать Squid cache access log /usr/local/squid/logs/access.log cache log /usr/local/squid/logs/cache.log cache store log /usr/local/squid/logs/store.log acl net src 192.168.1.0/255.255.255.0 acl all src 0.0.0.0/0.0.0.0 acl net src 192.168.1.0/255.255.255.0 http access allow net http access deny all

Запускать Squid первый раз надо с параметром создания кеша, используя ключ -z:

## /usr/local/squid/bin/squid -z

Теперь, после всех проделанных манипуляций, выход в Интернет в нашей сети происходит через прозрачный проксисервер. Самое главное - не забыть указать Linux запускать Squid при каждом перезапуске системы. |

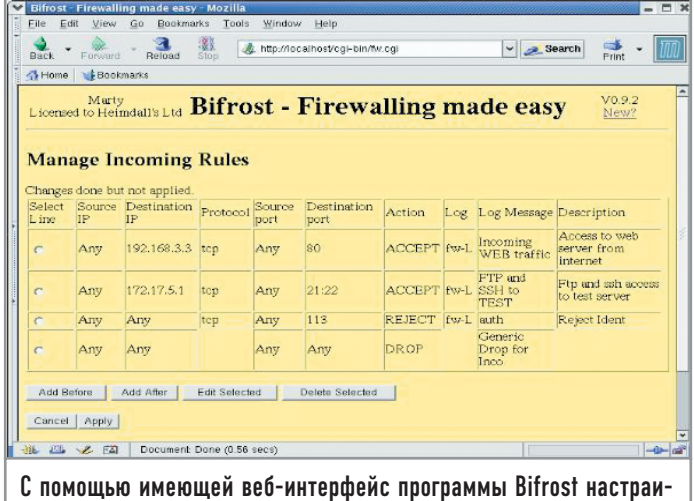

вать брандмауэр можно даже удаленно